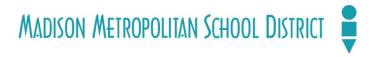

# How to Reconcile Monthly Bank Statements in Munis

(New School Secretary)

Updated 3/24/2021

# **Bank Reconciliation Index**

## Bank Reconciliation is a two-step process

- 1. Enter the ending bank balance
- 2. Mark cleared checks

|                                                                         | Page |
|-------------------------------------------------------------------------|------|
| Deposits - Short Instructions                                           | 3    |
| The Bank Reconciliation is a two-step process - Short Instructions      | 4    |
| The Monthly Bank Reconciliation Process (two-step process)              | 5    |
| 1) Enter the Ending Bank Balance                                        | 7    |
| 2) Mark the Checks that cleared the Bank Statement                      | 8    |
| Saving the Bank Reconciliation Statement                                | 15   |
| What Steps to take when the Reconciliation Difference DOESN'T Equal Zer | ro17 |

## Deposits and Bank Reconciliations-

- The bank reconciliation must be completed within 7 days of month-end. EVERY monthy even if you don't think there was activity in the account.
- To provide club advisors timely information, District procedures and our auditors require that school bank reconciliations be completed monthly within 7 days after month-end.
- Deposits must be made at a minimum weekly. No exception.

#### Short Instructions for:

#### 1) Student Activity Funds (SAF or school checkbook)

- The SAF deposits in the school checkbook are monies for field trips, student clubs, etc.
- Record the SAF deposits on the SAF Excel saved on the U-drive.
- E-mail Jim Jbelke at jbeilke@madison.k12.wi.us when the last SAF deposits are done for the month, so he can record the deposits in Munis. All the SAF deposit receipts must be retained at the school office by stapling the receipts to the deposit slips.

#### 2) Student Fees

- The student fee deposits, which are recorded in IC, are monies for consumable material fees, textbook fees, activity fees, etc.
- Record the student fees in IC and run a report. The IC report should balance to the bank deposit.
- Record the student fee deposits on the Student Fee Excel saved on the U-drive.
- No e-mail is necessary because BPA receives a monthly bank statement listing all the schools' student fee deposits. All the student fee deposit receipts shall be retained at the school office by stapling the receipts to the deposit slips.

#### 3) Food Service

• Please take all food service deposits to the bank at least once a week and on the last day of the month. All the food service deposit receipts must be retained at the school office.

#### 4) Donations

- Generally should be sent to the BPA office.
- The only exception is donations for field trips or SAF accounts.

# The Bank Reconciliation is a two-step process Short Instructions

#### Entering the Ending Bank Balance

- 1. Click on Bank Reconciliation
- 2. Click on Search
- 3. Enter Bank Code
- 4. Click on Accept
- 5. Review the prior monthly bank reconciliation
- 6. Click on Add
- 7. Enter Bank Code
- 8. Click on Drop Down Box (...) in the Bank Account Field
- 9. Tab to the Last Field in the Reconciliation Date Range
- 10. Enter the Last Day of the Month
- 11. Enter the Ending Bank Statement Balance
- 12. Click on Accept

#### Marking Cleared Checks

- 1. Click on AP Recon
- 2. Click on Define
- 3. Enter Bank Code in the Batch Number Field
- 4. Enter the Last Day of the Month in the Clear Date Field (Check Clear Date)
- 5. Click on Accept
- 6. Click on Unclear
- 7. Click on Clear/Unclear
- 8. Uncheck (take Cleared Date off) the checks that are not on the Bank Statement
- 9. Click on Accept (once or twice)
- 10. Click on Output-Post
- 11. Click on Save
- 12. Click on OK
- 13. Click on Yes
- 14. Click on Back
- 15. Click on Recalculate
- 16. Click on Yes

# ואונו

# The Monthly Bank Reconciliation Process (two-step process)

Before you start your bank reconciliation, you need to have the bank statement, which is available on the first day of every month from Wisconsin Investment Service Cooperative (WISC) and Prudent Man Analysis (PMA) Financial Network.

The Munis Bank Reconciliation program simplifies reconciliation between the PMA bank statement and your Munis checkbook account. Bank reconciliation starts with recording in Munis the ending bank statement balance. Then, it continues with letting Munis know which checks cleared on the bank statement. These are the two steps required for any bank reconciliation in Munis.

Your school deposits should be recorded in Munis before you start the monthly bank reconciliation process. Run the Account Trial Balance (ATB) report to see if your school deposits are recorded in Munis. This ATB report should be saved with your monthly bank reconciliation papers.

#### How to run the Account Trial Balance (ATB) report

- 1) Click on Account Trial Balance
- 2) Click on Search
- 3) Enter in the FUNCTION field your cashbook function number
- 4) Click on Report Options
- 5) Click on PDF file (or Excel)

#### How to run the YTD Budget Report

- 1) Click on YTD Budget Report
- 2) Click on Segment Find
- 3) Enter in the ORGANIZATION field your organization number
- 4) Click on PDF file (or Excel)

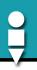

Every month you should review your last bank reconciliation statement by following these instructions:

1. Click on Bank Reconciliation from the Munis home screen

The Bank Reconciliation screen will pop up as shown below:

- 1. Click on Search
- 2. Enter your Bank Code
- 3. Click on Accept

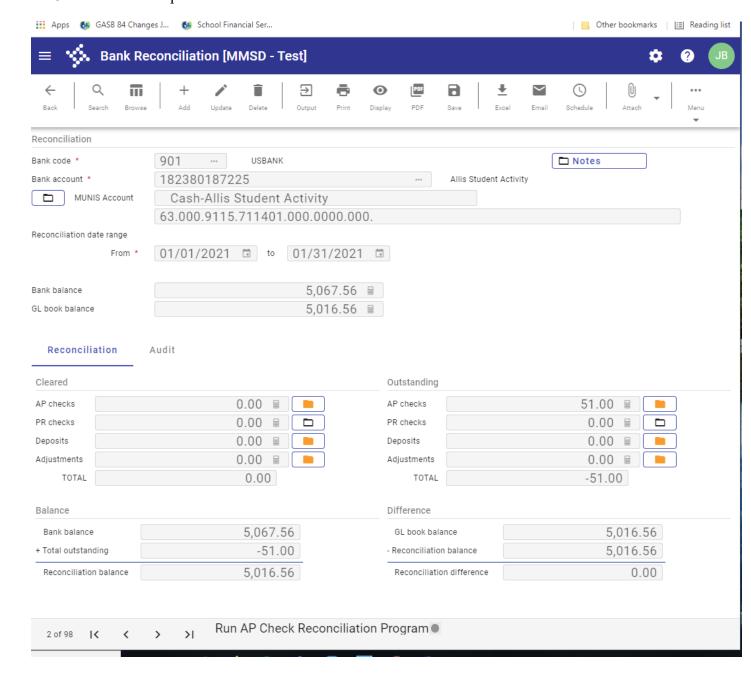

# 1) Enter the Ending Bank Balance

Munis will create a new Bank Reconciliation Statement when you click on Add to enter the ending bank balance:

- 1. Click on Add
- 2. Enter the school Bank Code
- 3. Select Bank Account using the drop-down box
- 4. Tab twice
- 5. Enter the Last Day Of the Month in the last Reconciliation Date Range Field
- 6. Tab
- 7. Enter the Ending Balance
- 8. Tab, and let Munis create the bank reconciliation statement

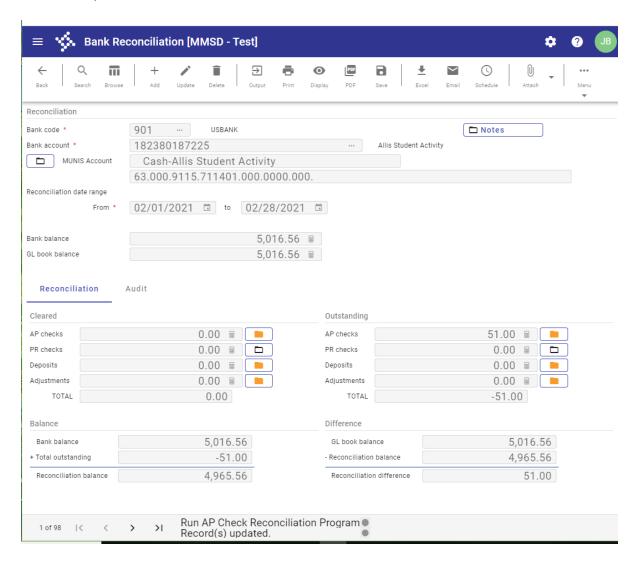

# 2) Mark Checks that cleared the Bank Statement

If you mark in Munis which checks cleared the bank during the month, Munis can create and calculate the monthly Bank Reconciliation Statement.

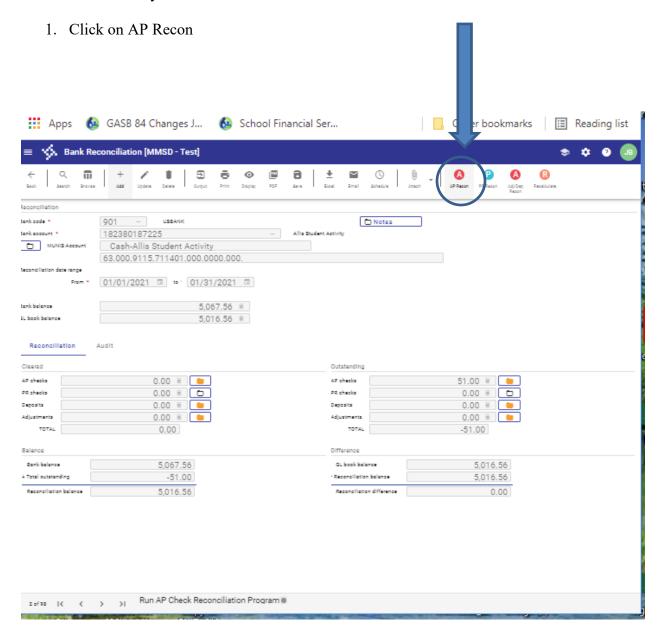

The Check Reconciliation screen will pop up as shown below:

- 1. Click on Define
- 2. Enter your Bank Code in the Batch Number field
- 3. Tab
- 4. Enter the Last Day of the Month in the Clear Date field
- 5. Click on Accept
- 6. Click on Unclear

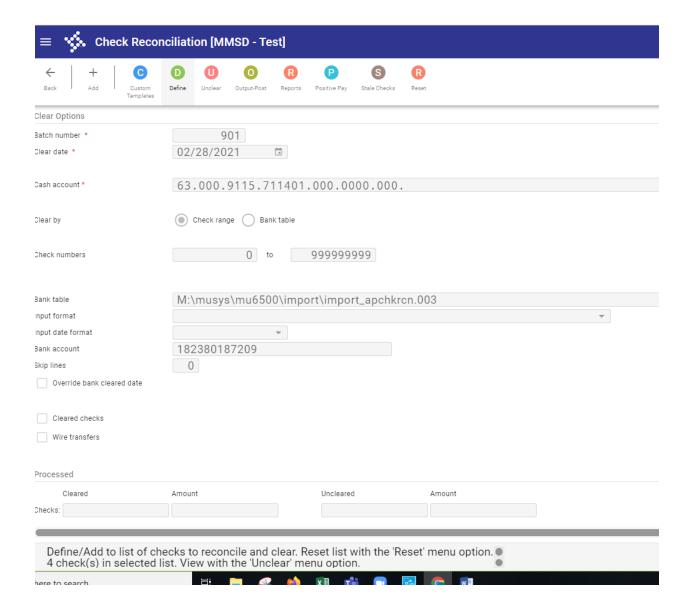

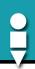

Another Check Reconciliation screen will pop up as shown below.

- 1. Click on Clear/Unclear
- 2. Uncheck only the checks that did not clear on the bank statement
- 3. Click on Accept (once or twice)

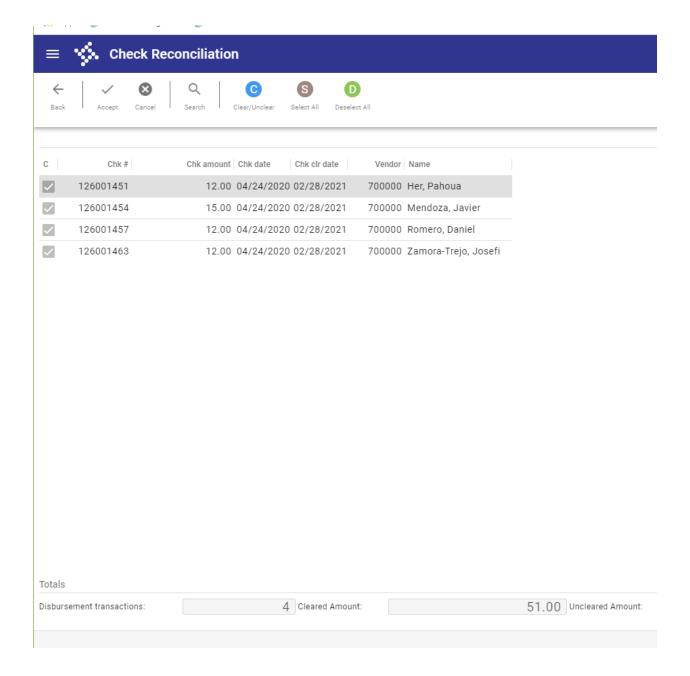

Please follow these instructions:

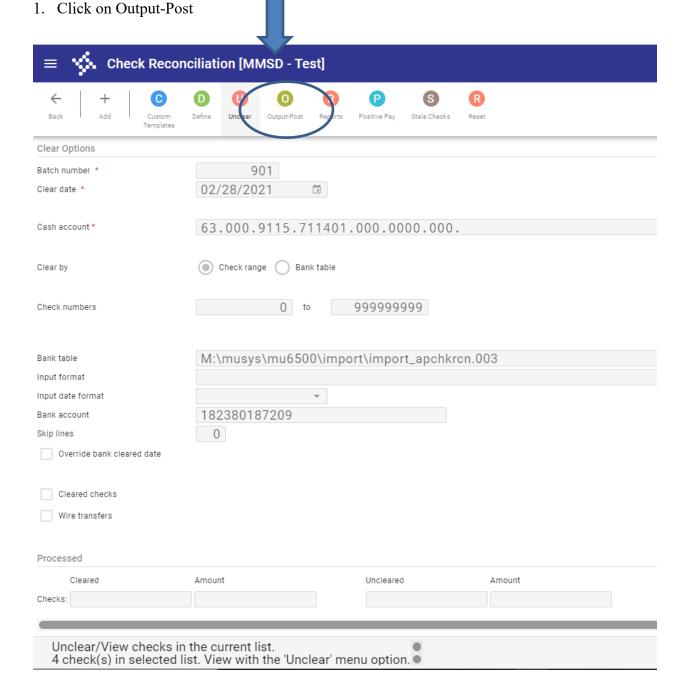

The Output Type screen will pop up.

- 1. Click Save
- 2. Click on OK

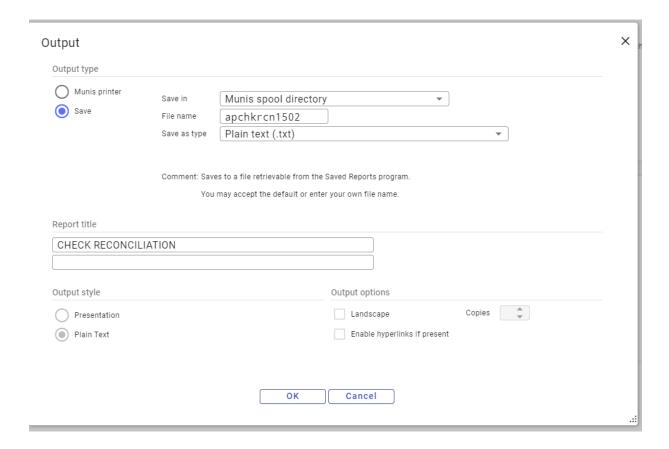

Another Check Reconciliation screen will pop up asking if you wish to clear the selected checks.

1. Click on Yes

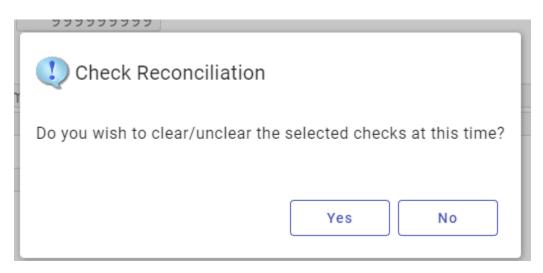

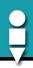

The first Check Reconciliation screen will pop up again. Please note there are 4 cleared checks totaling \$51 which matches the paid checks on the bank statement.

#### 1. Click on Back

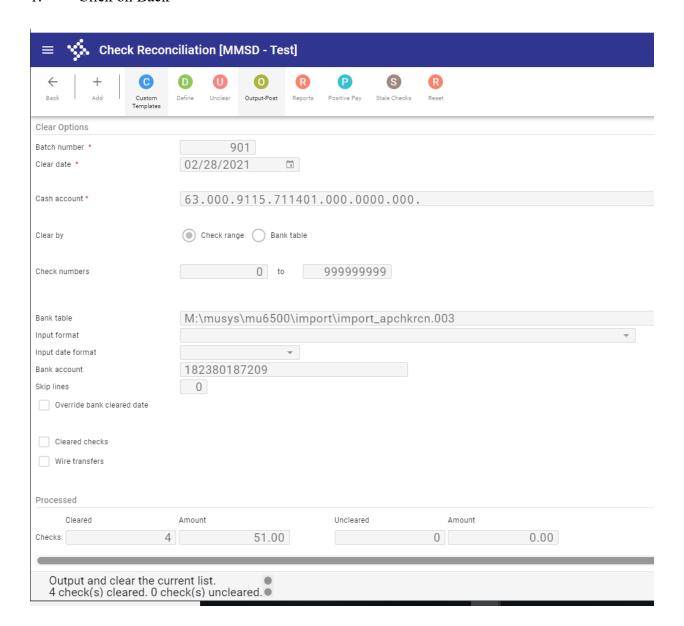

# MADISON METROPOLITAN SCHOOL DISTRICT

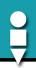

The first Bank Reconciliation screen will pop up again. Please note the Reconciliation Difference is the same amount as the paid checks on the bank statement. Follow these instructions to proceed with the bank reconciliation:

#### 1. Click on Recalculate

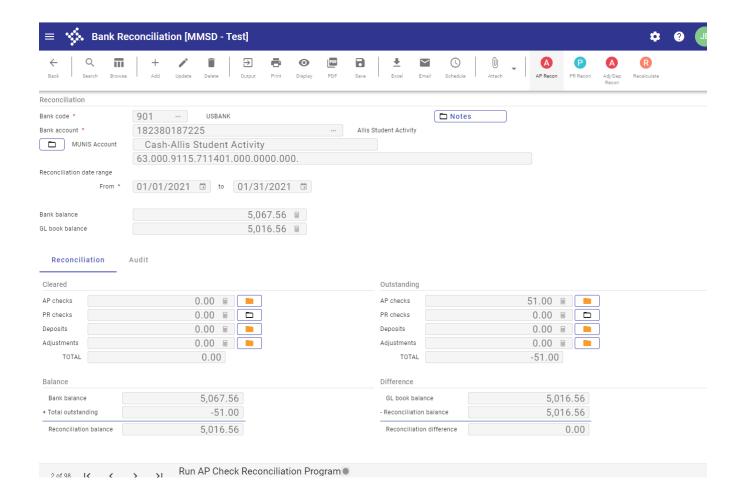

The Recalculate screen will pop up asking if you want to overwrite current amounts.

1. Click on Yes

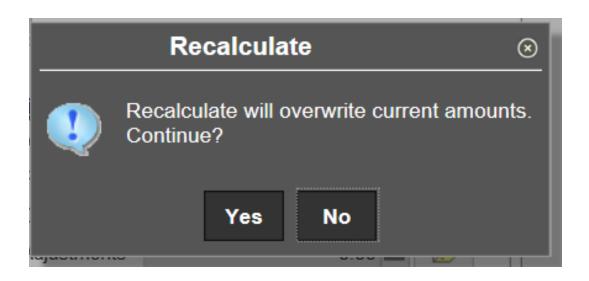

# Saving the Bank Reconciliation Statement

This completes the Bank Reconciliation process. The Bank Reconciliation Statement Details along with the monthly Bank Statement and Account Trial Balance Report (ATB) report must be saved for our auditors' review. Follow these instructions to print the Bank Reconciliation Statement Details:

- 1. Save the Bank Reconciliation Statement
- 2. Save the Bank Statement
- 3. Save the Account Trial Balanc (ATB) Report.
- 4. The Bank Reconciliation Statement must be approved by your principal.

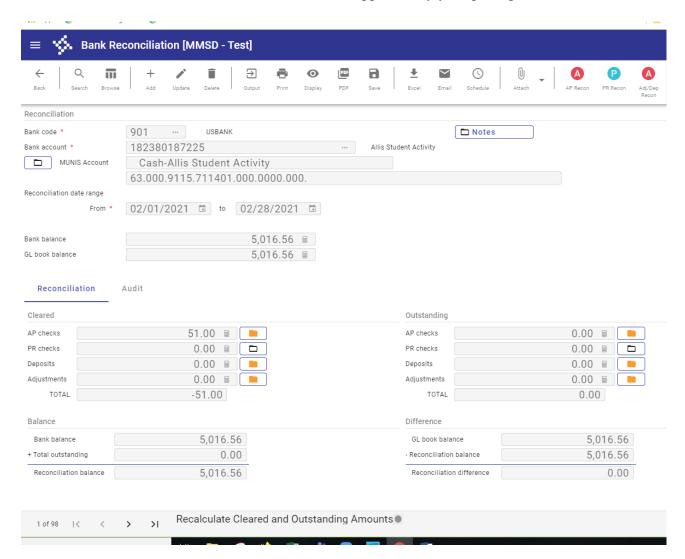

#### What Steps to take when the Reconciliation Difference DOESN'T Equal Zero:

When your bank reconciliation difference doesn't equal zero, you will need to compare the Account Trial Balance (ATB) report to the Bank Statement. Compare the deposits, checks, NSFs, etc. and see if there is anything on the bank statement that isn't in Munis yet.

Once you locate the discrepancy, prepare and send Jim the journal entry (JE) to correctly enter those items in Munis.

If you are reconciling the difference monthly, you will only have to look at the current month activity. If the discrepancy is from a previous month, then you will have to compare the ATB report and the Bank Statement for that specific month.

After the JE(s) have been posted, return to the bank reconciliation screen in Munis. Find your bank reconciliation with the difference still showing, click on Recalculate, then on Yes (to overwrite current amounts) and see if it is all correct now. The Recalculation takes about 30 seconds. If the bank reconciliation is still off, then run the ATB again and re-compare it to the bank statement.

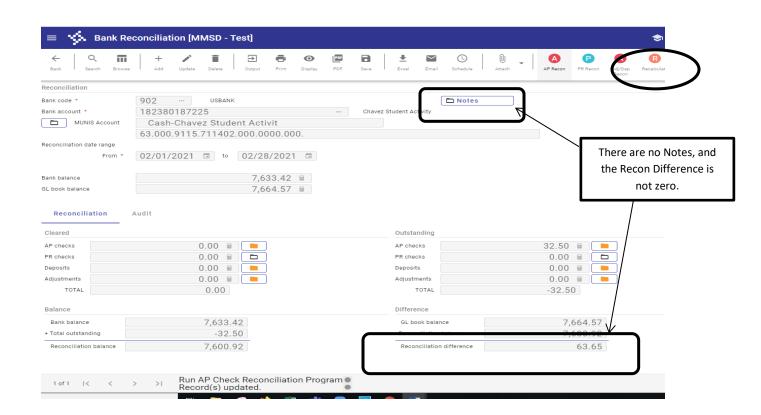

# MADISON METROPOLITAN SCHOOL DISTRICT

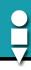

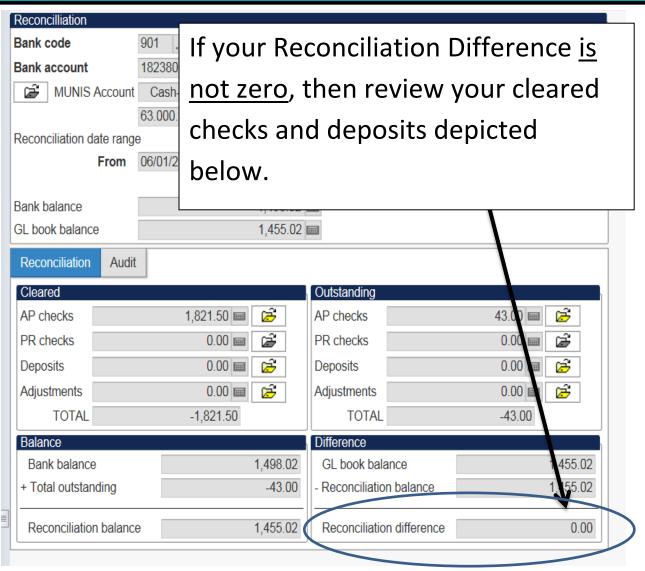

# MADISON METROPOLITAN SCHOOL DISTRICT

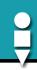

| Reconcilliation           |                                  |  |  |  |  |  |
|---------------------------|----------------------------------|--|--|--|--|--|
| Bank code                 | 901 USBANK                       |  |  |  |  |  |
| Bank account              | 182380187225                     |  |  |  |  |  |
| MUNIS Account             | Cash-Allis Student Activity      |  |  |  |  |  |
|                           | 63.000.9115.711401.000.0000.000. |  |  |  |  |  |
| Reconciliation date range |                                  |  |  |  |  |  |
| From                      | 06/01/2016 <b>to</b> 06/30/2016  |  |  |  |  |  |
|                           |                                  |  |  |  |  |  |
| Bank balance              | 1,498.02                         |  |  |  |  |  |
| GL book balance           | 1,455.02                         |  |  |  |  |  |
| Reconciliation Audit      |                                  |  |  |  |  |  |
| Cleared                   | Out                              |  |  |  |  |  |
| AP checks                 | 1,821.50 🛋 🗃 AP                  |  |  |  |  |  |
| PR checks                 | 0.00 ■ PR                        |  |  |  |  |  |
| Deposits                  | 0.00 📾 😅 Deg                     |  |  |  |  |  |
| Adjustments               | 0.00 📾 🔀 Adj                     |  |  |  |  |  |
|                           |                                  |  |  |  |  |  |
|                           |                                  |  |  |  |  |  |

Match the cleared checks on your Munis Bank Reconciliation screen to the Bank Statement.

| VV                          |                 |               | Multi Clas     | - Only  |
|-----------------------------|-----------------|---------------|----------------|---------|
|                             |                 |               | Multi-Clas     | s Omy   |
| Wisconsin Investment Series | Cooperative*    |               | 06/01/16 to 06 | /30/16  |
| MADISON ME                  | ETROPOLITA      | N SCHOOL D    | ISTRICT        |         |
| WISC Activity               |                 |               |                | Av      |
| Transaction Trade<br>Date   |                 | n Description |                |         |
| (50712-110) CMS             | FRANK ALLIS ELI | EMENTARY      |                | (50712- |
| BEGIN                       | NING BALANCE    | 2,070         |                |         |
|                             | Deposits        | 1,249.01      |                |         |
|                             | Checks Paid     | 1,821.50      |                |         |
| Oth                         | er re-demotions | 0.00          |                |         |
|                             | Ending Balance  | 1,498.02      |                |         |
| Income Summary              | y - This Month  | FYTD          |                |         |
| CMS                         | 0.00            | 0.00          |                |         |
| IS                          | s 0.00          | 0.00          |                |         |
| Tota                        | 0.00            | 0.00          |                |         |
|                             |                 | · ·           | 0140           |         |

20

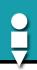

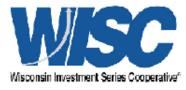

# WISC Activity Statement

CMS & IS Only 9/1/14 to 9/30/14

MADISON METROPOLITAN SCHOOL DISTRICT

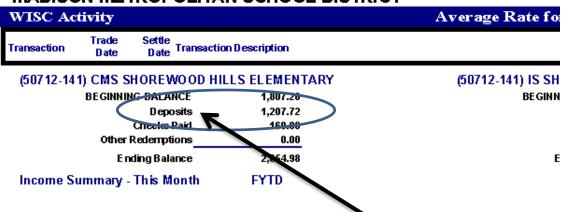

Match your deposits on the Bank Statement to the Munis Account Trial Balance (ATB) report

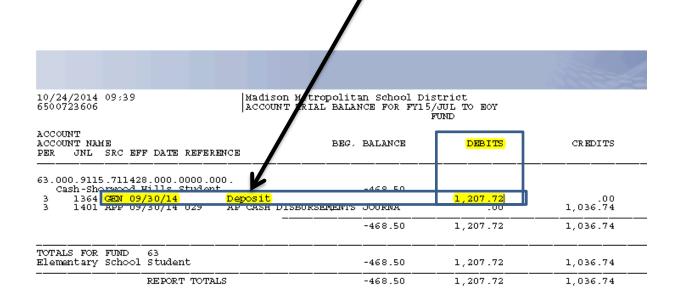